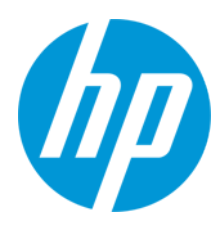

User Guide

RMN: HSN-PD01

© Copyright 2019 HP Development Company, L.P.

Linux® is the registered trademark of Linus Torvalds in the U.S. and other countries. Microsoft and Windows are either registered trademarks or trademarks of Microsoft Corporation in the United States and/or other countries. Enterprise Linux and Red Hat are trademarks of Red Hat, Inc. in the United States and other countries.

The information contained herein is subject to change without notice. The only warranties for HP products and services are set forth in the express warranty statements accompanying such products and services. Nothing herein should be construed as constituting an additional warranty. HP shall not be liable for technical or editorial errors or omissions contained herein.

First Edition: March 2019

Document Part Number: L62055-001

## **Product notice**

This user guide describes features that are common to most models. Some features may not be available on your computer.

To access the latest user guides, go to [http://www.hp.com/support,](http://www.hp.com/support) and follow the instructions to find your product. Then select **User Guides**.

#### **Software terms**

By installing, copying, downloading, or otherwise using any software product preinstalled on this computer, you agree to be bound by the terms of the HP End User License Agreement (EULA). If you do not accept these license terms, your sole remedy is to return the entire unused product (hardware and software) within 14 days for a full refund subject to the refund policy of your seller. For any further information or to request a full refund of the price of the computer, please contact your seller.

# <span id="page-2-0"></span>1. Contents

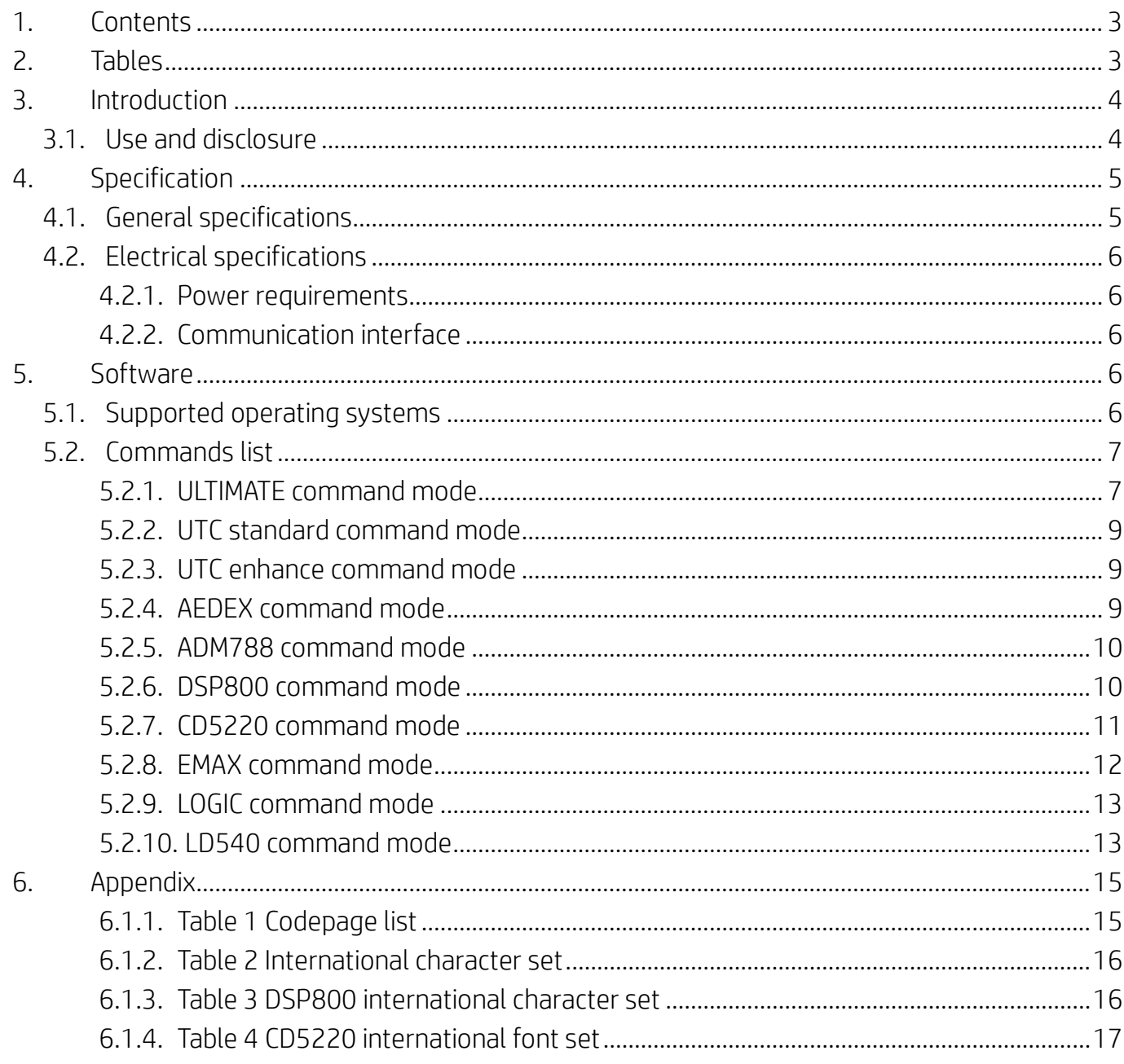

# <span id="page-2-1"></span>2. Tables

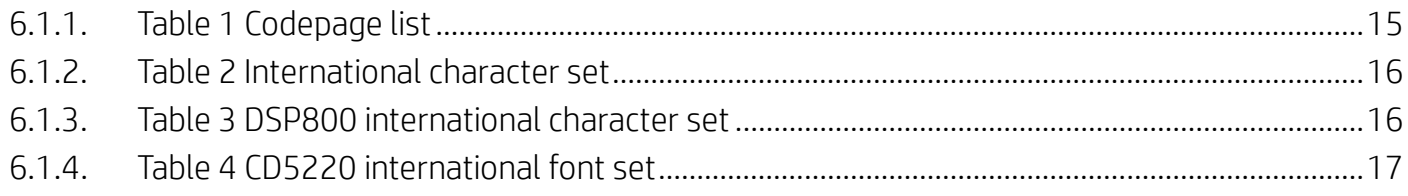

# <span id="page-3-0"></span>**3. Introduction**

#### <span id="page-3-1"></span>**3.1. Use and disclosure**

This document shall apply only to the product(s) identified herein.

This technical specification defines the requirements for a 2 LINES TFT display that uses a USB bus power interface.

# <span id="page-4-0"></span>**4. Specification**

# <span id="page-4-1"></span>**4.1. General specifications**

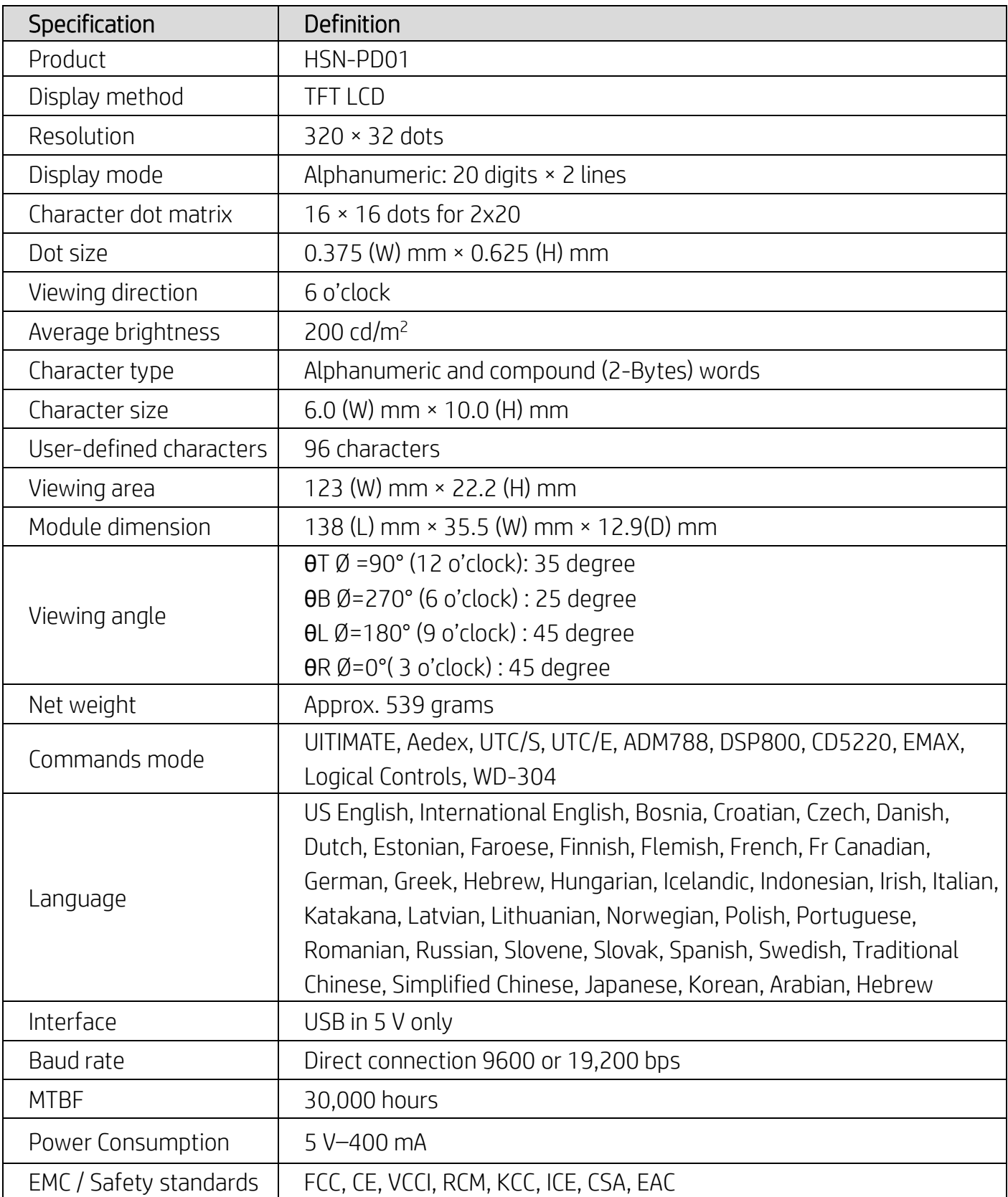

#### <span id="page-5-0"></span>**4.2. Electrical specifications**

#### <span id="page-5-1"></span>**4.2.1. Power requirements**

- Voltage (typical):  $5 \vee DC +/- 10\%$
- Current consumption (typical): 400 mA

## <span id="page-5-2"></span>**4.2.2. Communication interface**

This product uses a USB (Virtual COM Port) Interface. The default protocol of virtual RS232 port is 9600 bps, non-parity, 8 data bits, and 1 stop bit with DTR/DSR control.

## <span id="page-5-3"></span>**5. Software**

#### <span id="page-5-4"></span>**5.1. Supported operating systems**

#### **Windows**

- Windows 10 Pro
- Windows Embedded 8.1 Industry
- Windows Embedded 8 Industry
- Windows 8 Professional (64- and 32-bit)
- Windows 7 Professional (64- and 32-bit)
- Windows Embedded POSReady 7 (64- and 32-bit)
- Windows Embedded POSReady 2009

#### **Linux®**

- Red Hat® Enterprise Linux® 6 and higher (64- or 32-bit)
- CentOS 6 and higher (64- or 32-bit)
- SUSE Linux Enterprise Point of Service 11 and higher (64- or 32-bit)
- Ubuntu 12.04 LTS and higher (64- or 32-bit)

#### **Android**

● Android 8.0 and higher

#### <span id="page-6-0"></span>**5.2. Commands list**

#### <span id="page-6-1"></span>**5.2.1. ULTIMATE command mode**

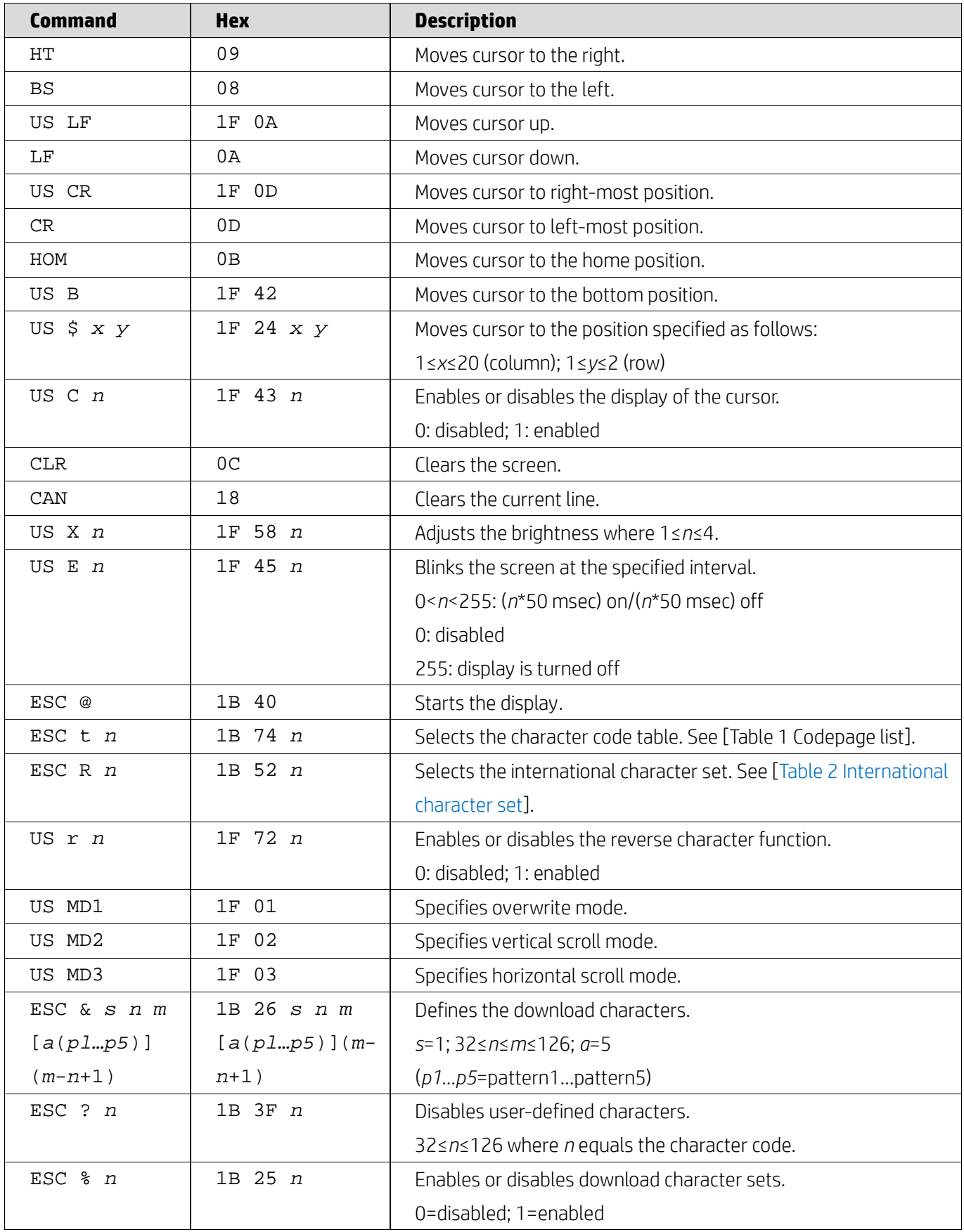

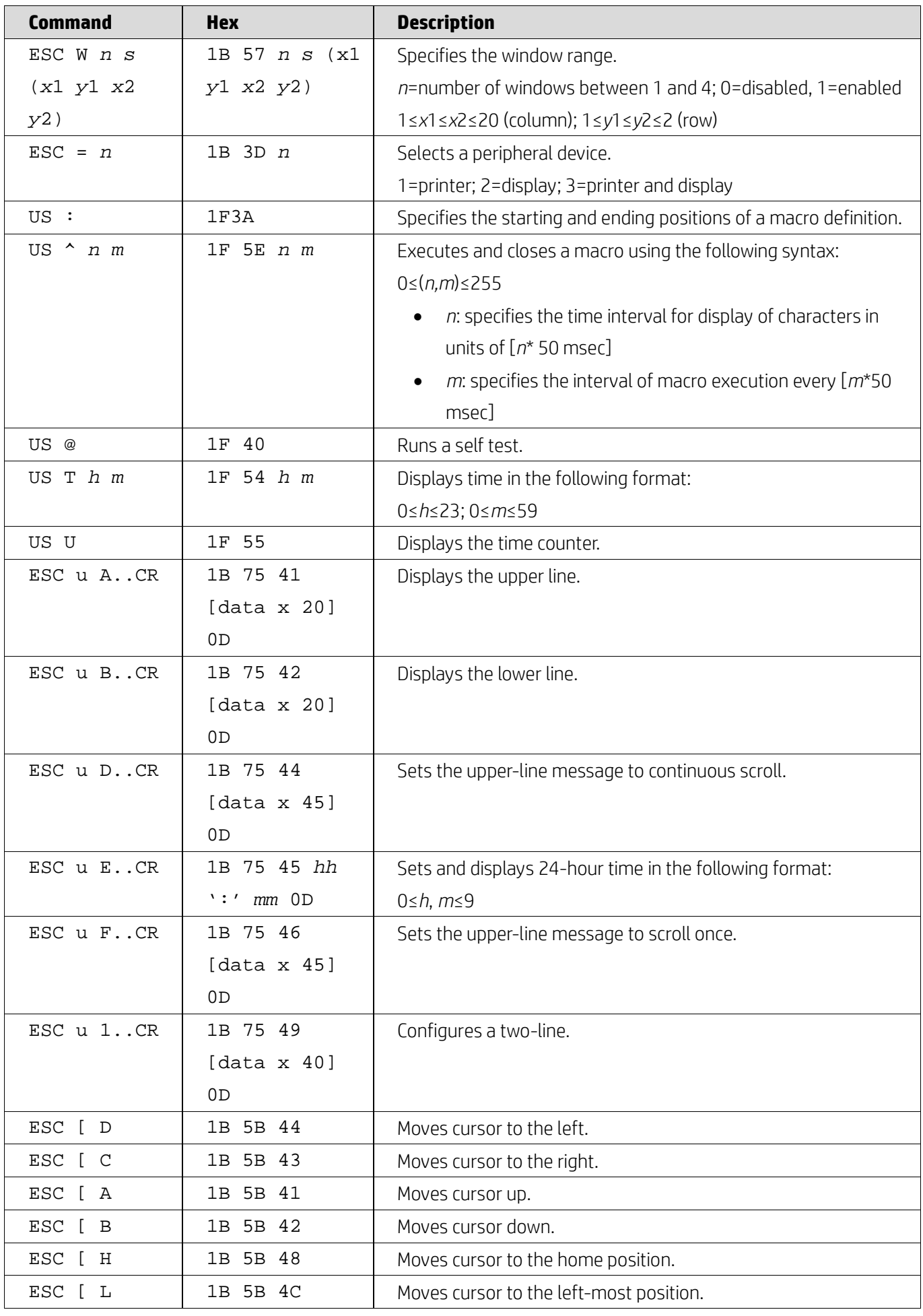

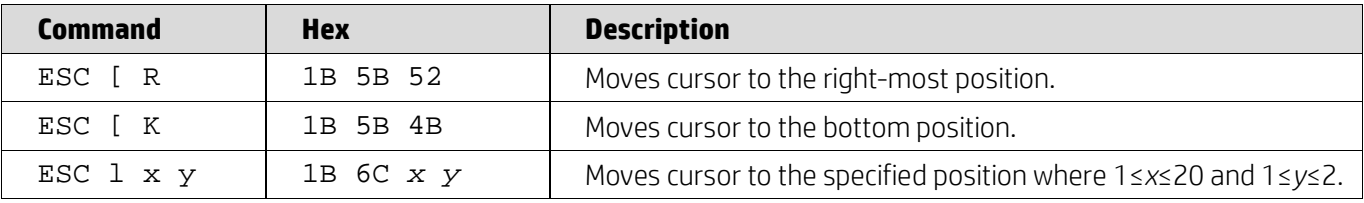

### <span id="page-8-0"></span>**5.2.2. UTC standard command mode**

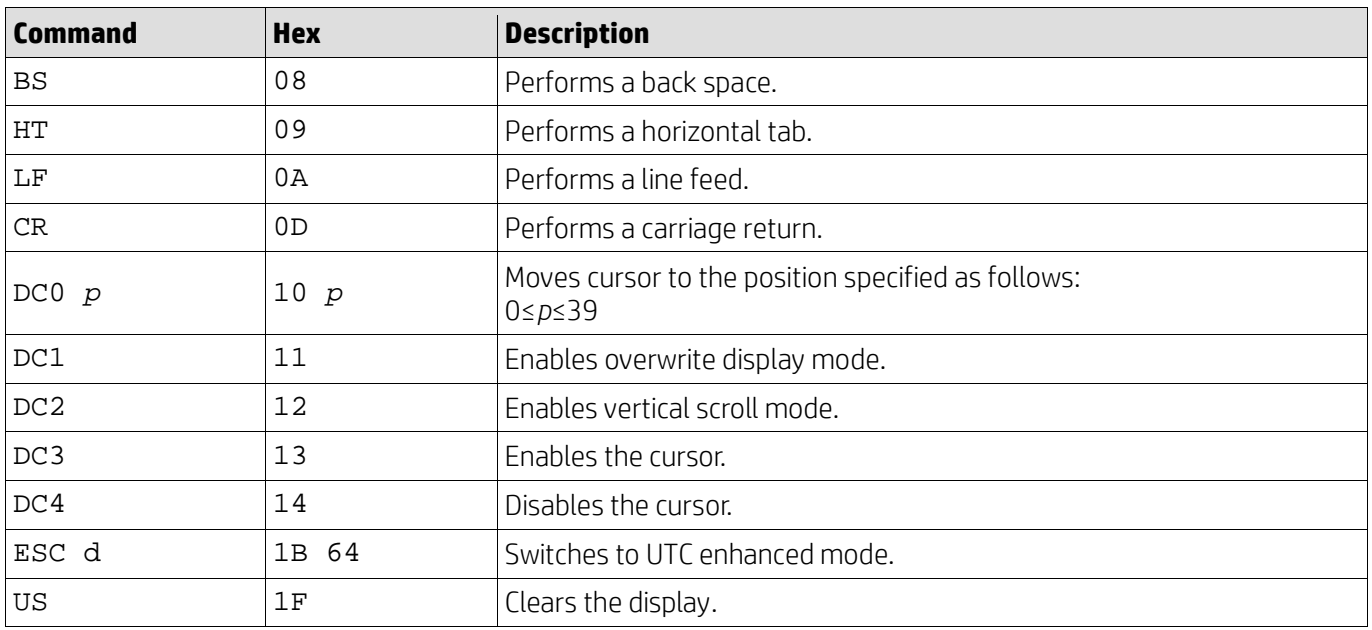

## <span id="page-8-1"></span>**5.2.3. UTC enhance command mode**

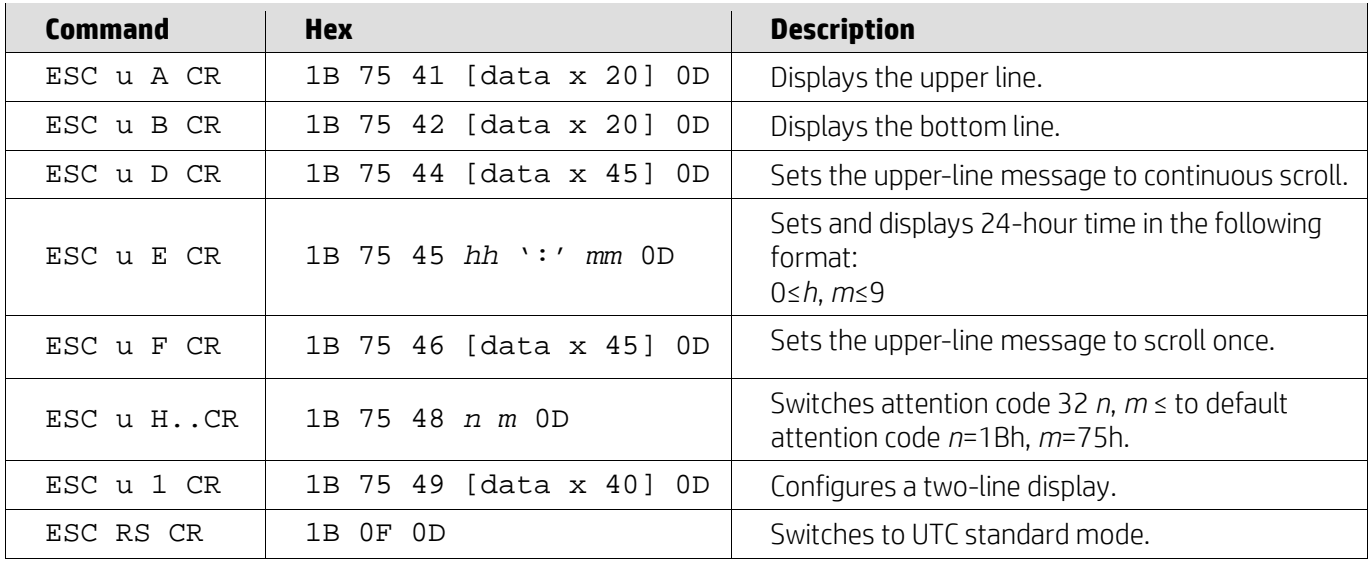

## <span id="page-8-2"></span>**5.2.4. AEDEX command mode**

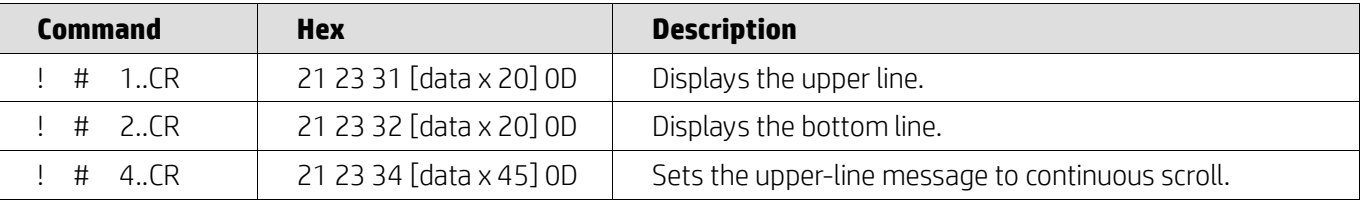

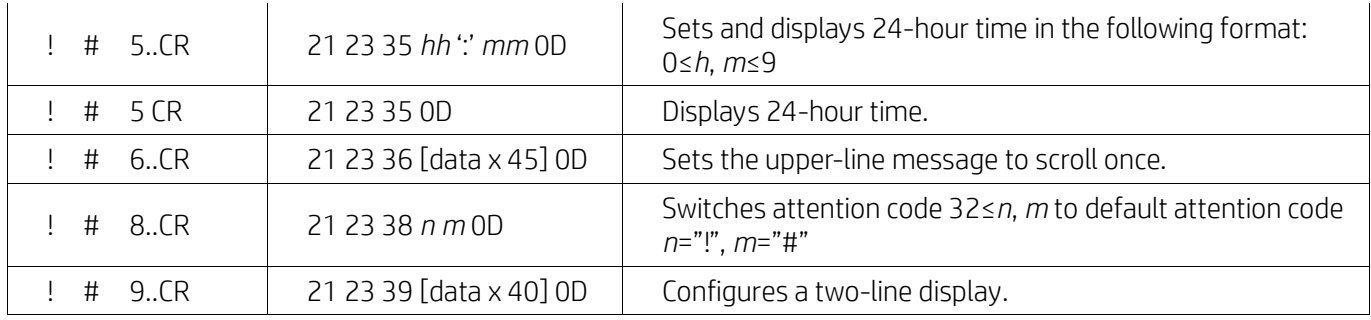

#### <span id="page-9-0"></span>**5.2.5. ADM788 command mode**

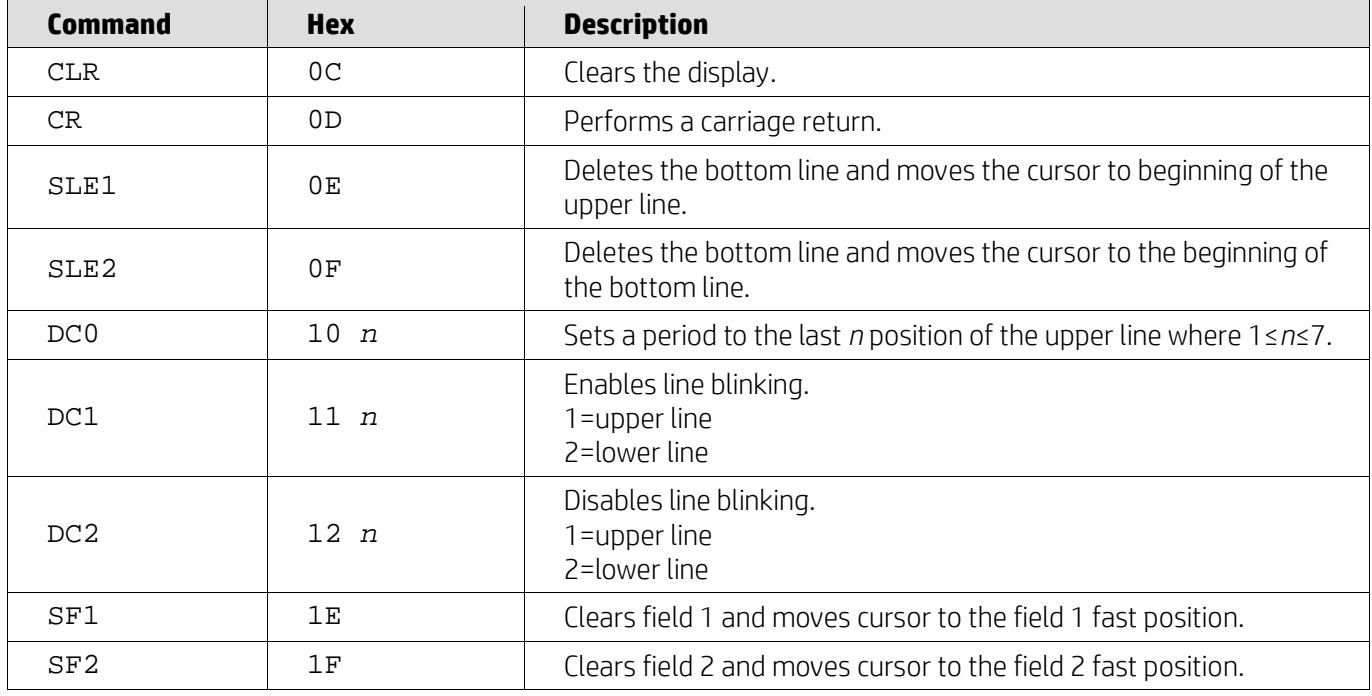

# <span id="page-9-1"></span>**5.2.6. DSP800 command mode**

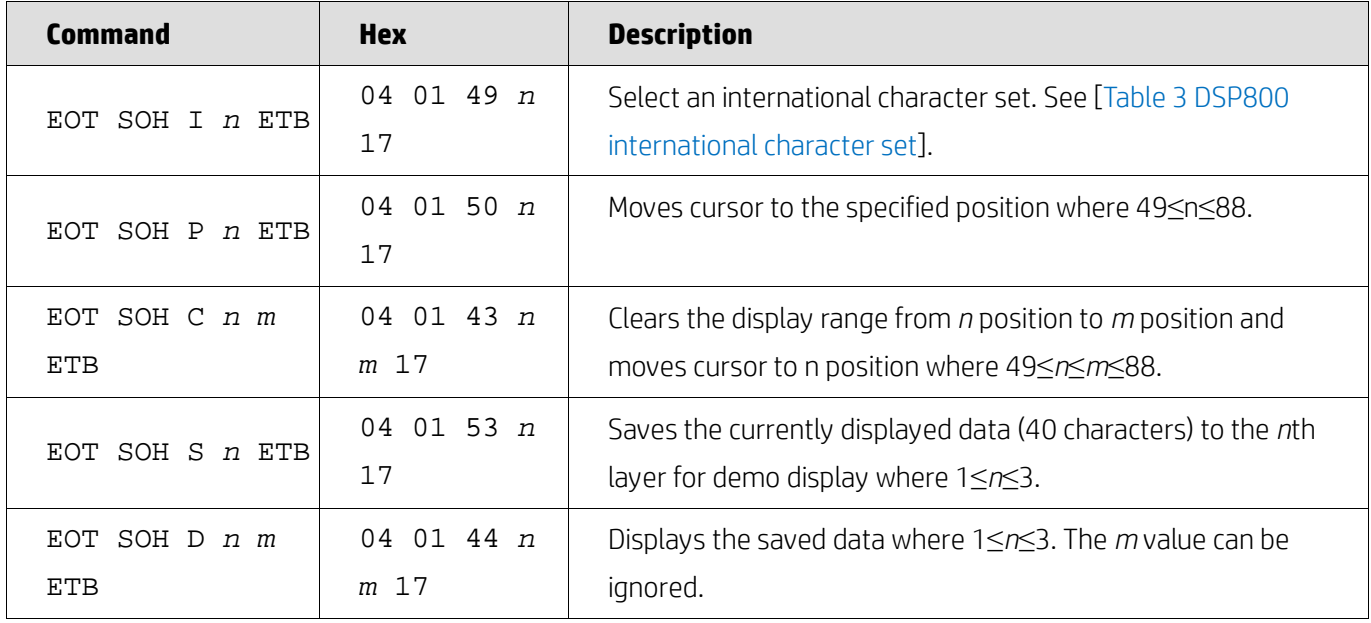

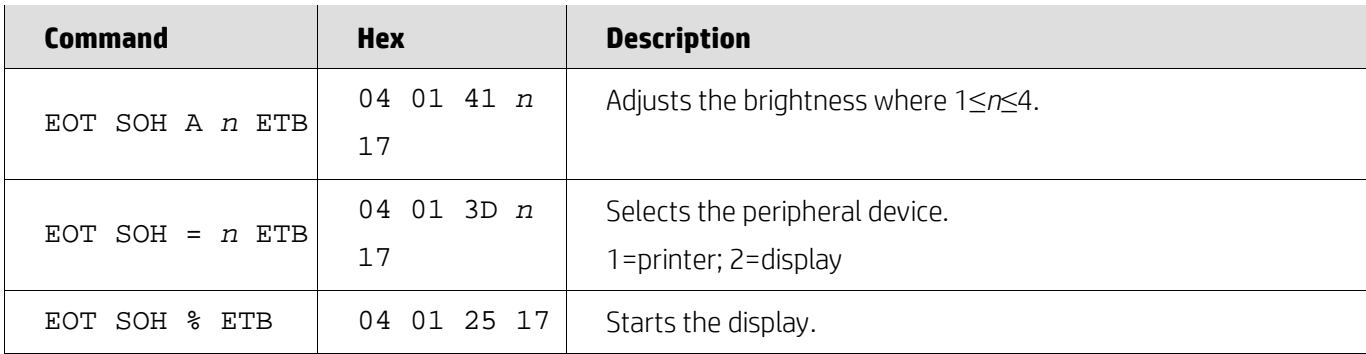

## <span id="page-10-0"></span>**5.2.7. CD5220 command mode**

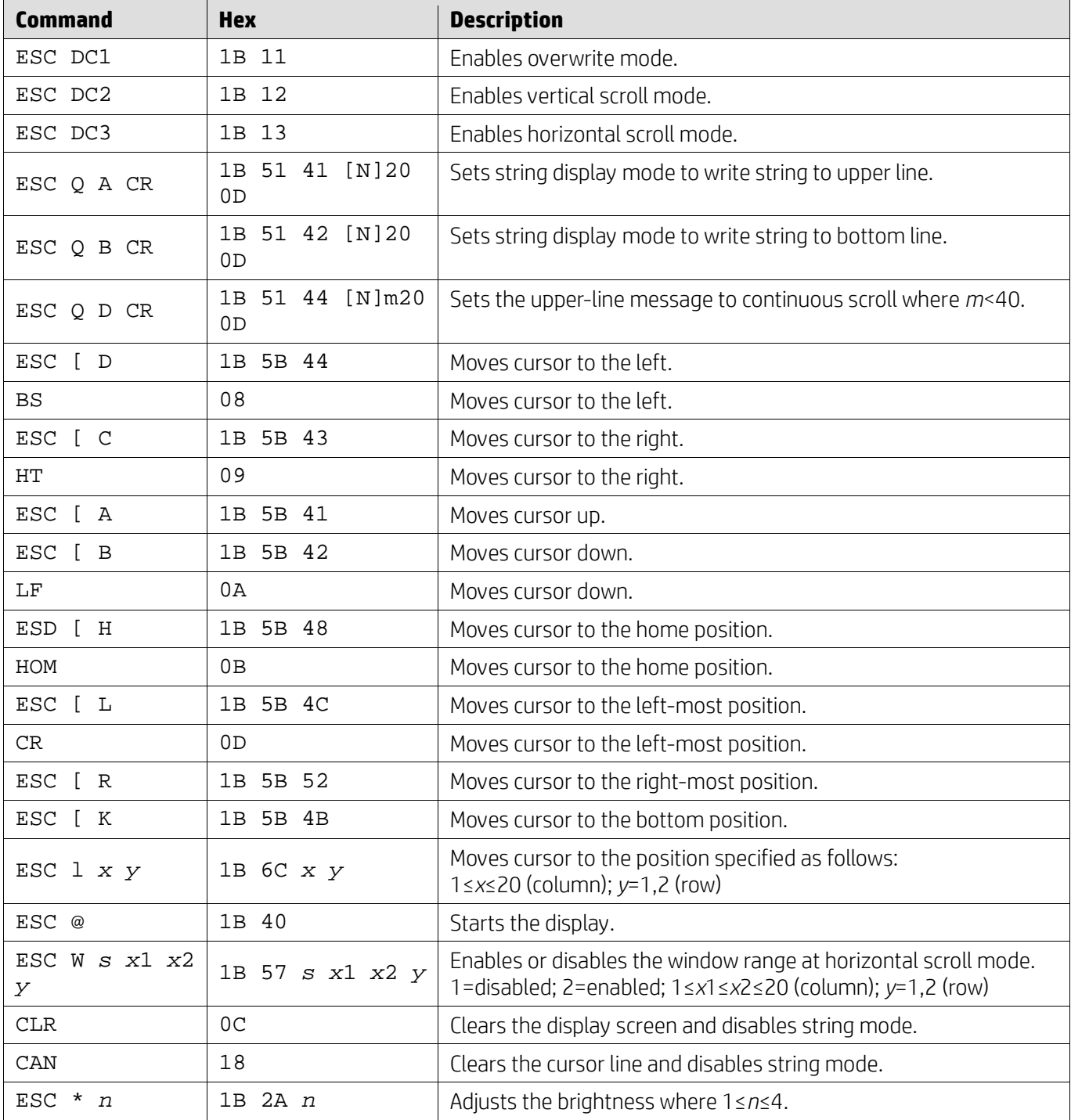

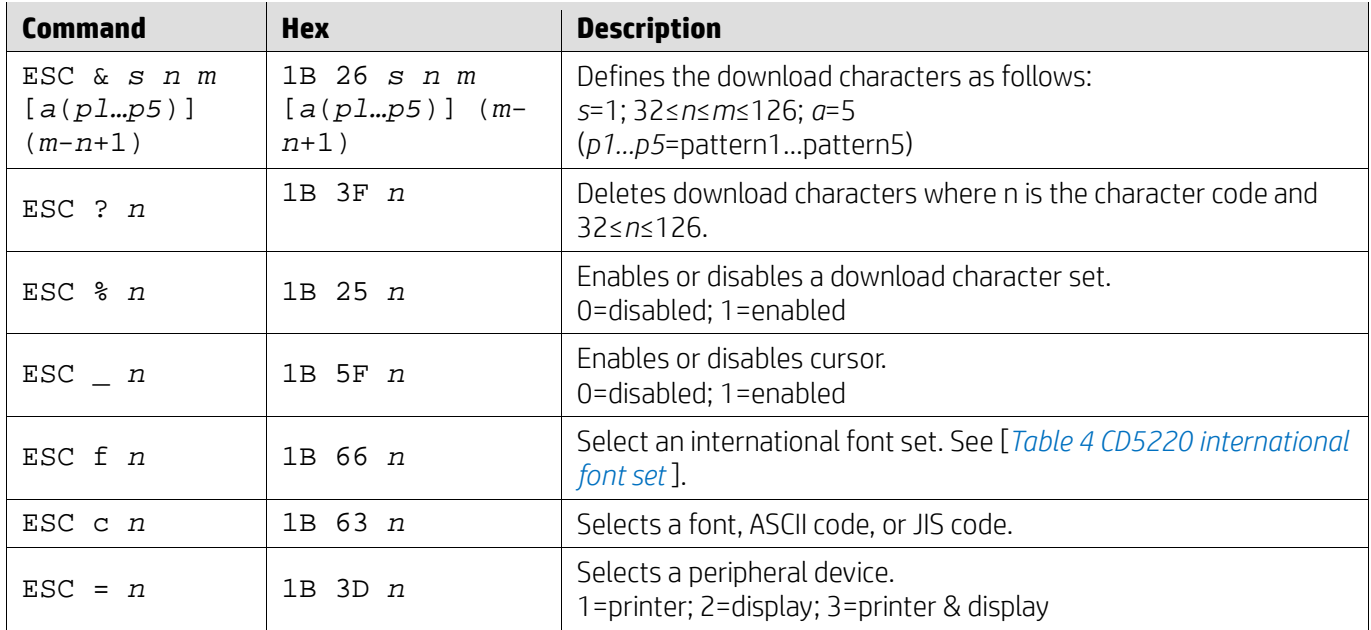

### <span id="page-11-0"></span>**5.2.8. EMAX command mode**

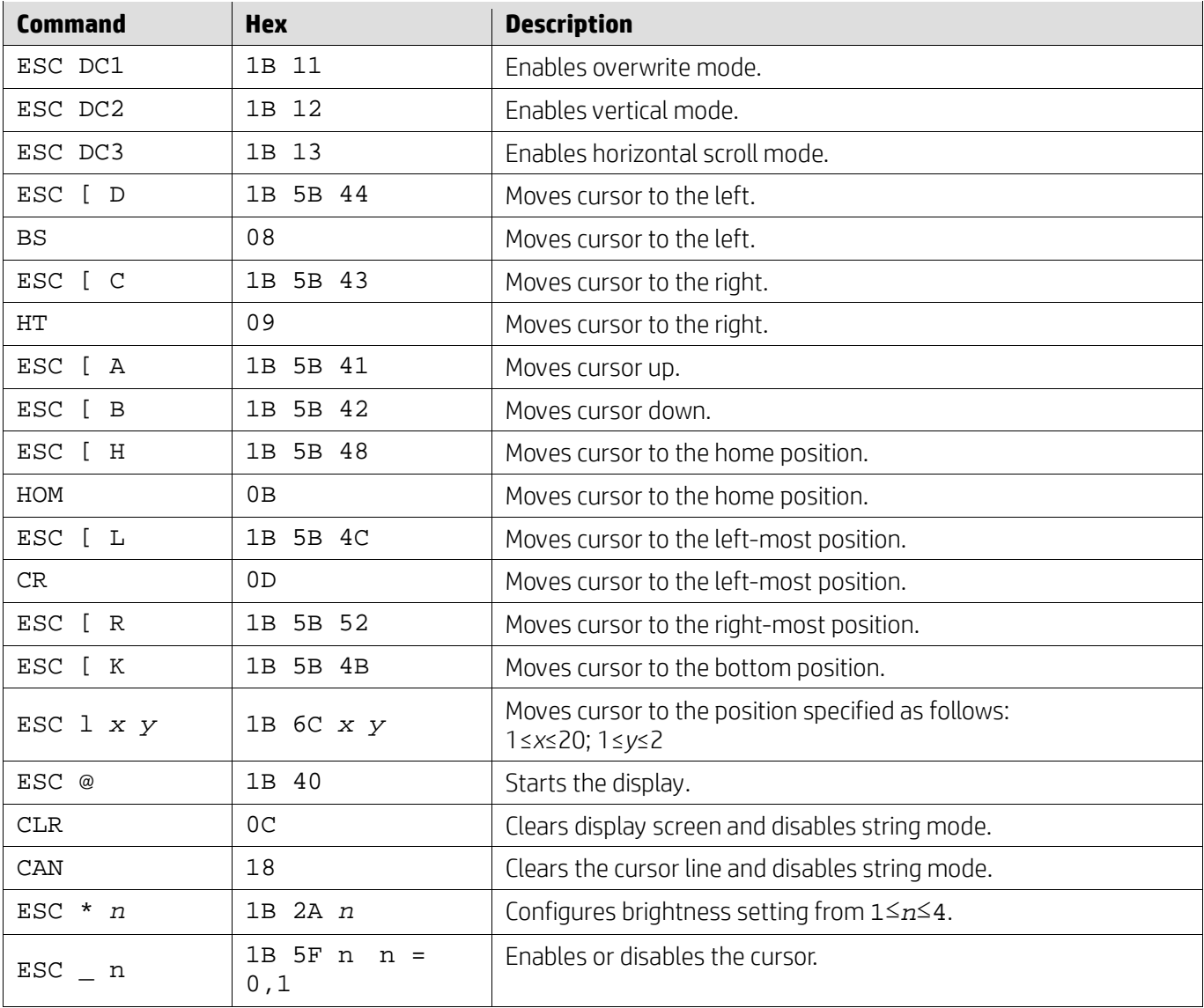

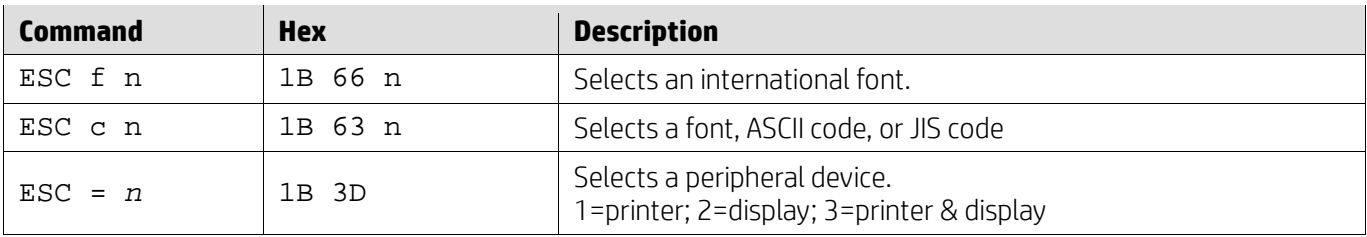

## <span id="page-12-0"></span>**5.2.9. LOGIC command mode**

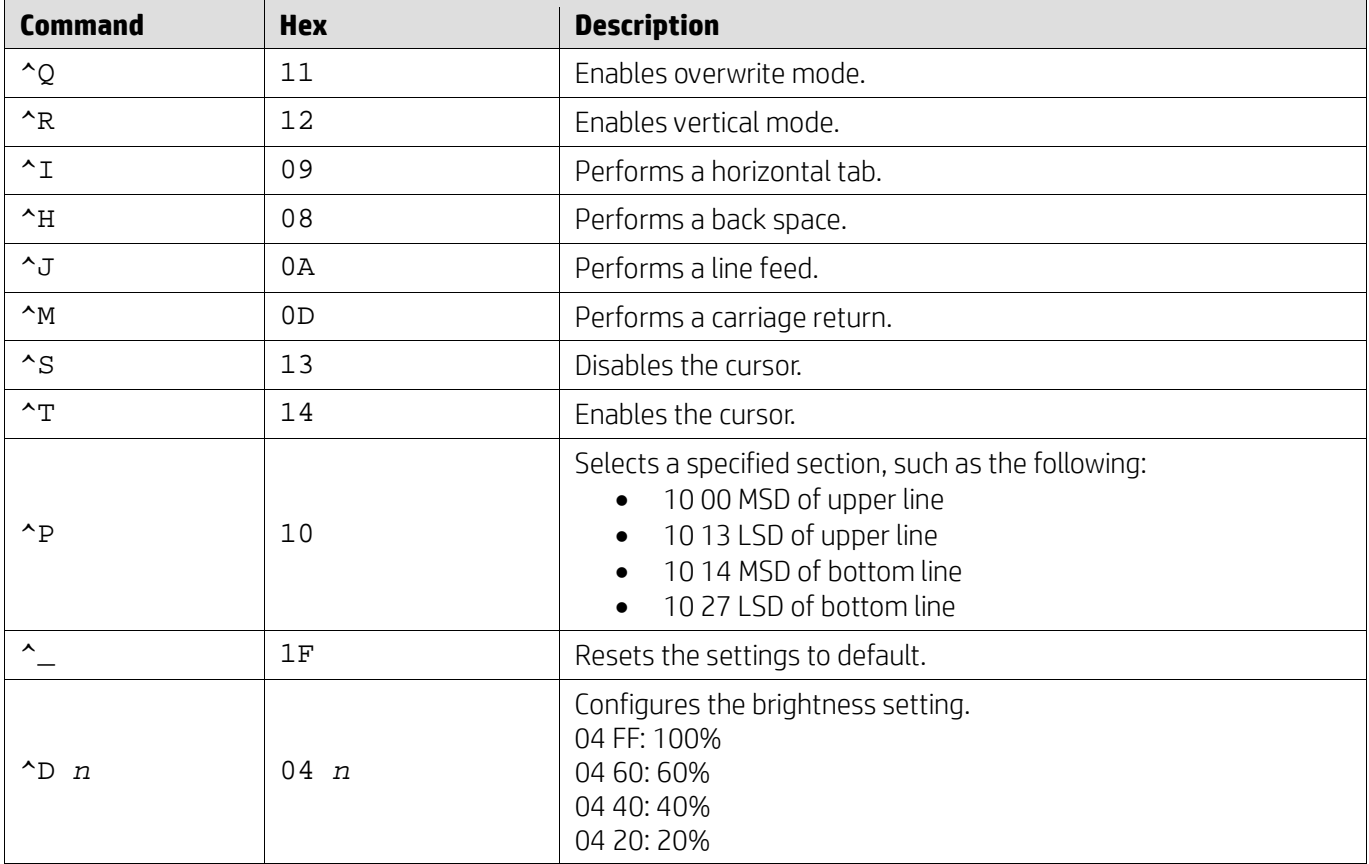

## <span id="page-12-1"></span>**5.2.10. LD540 command mode**

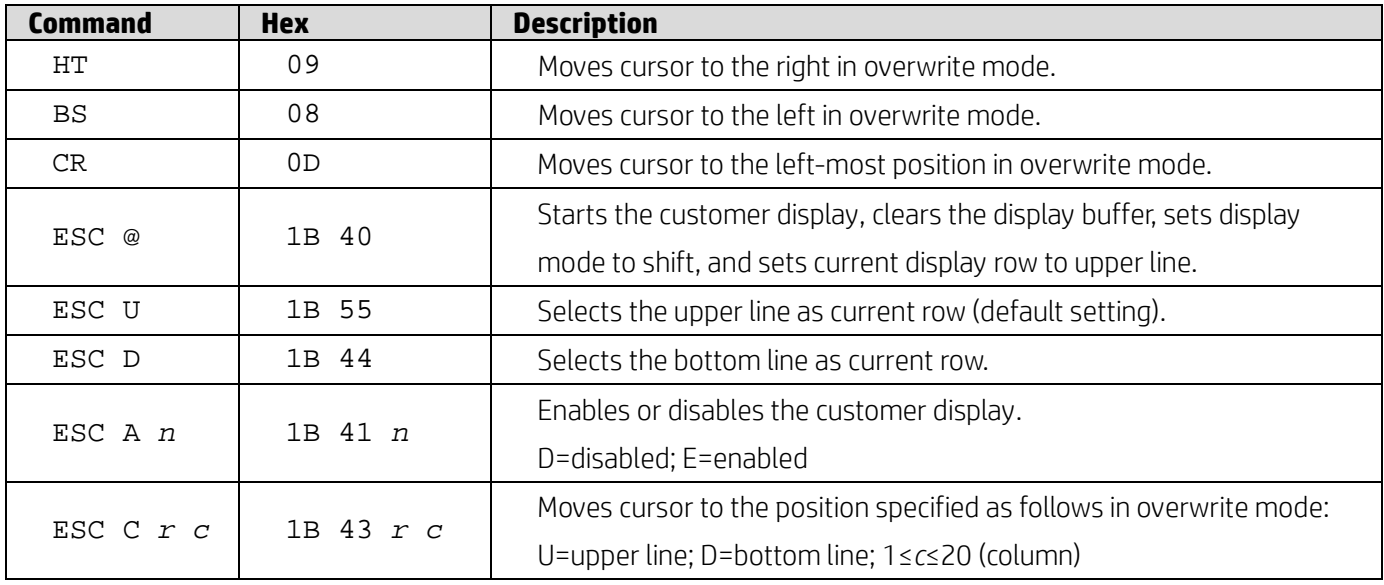

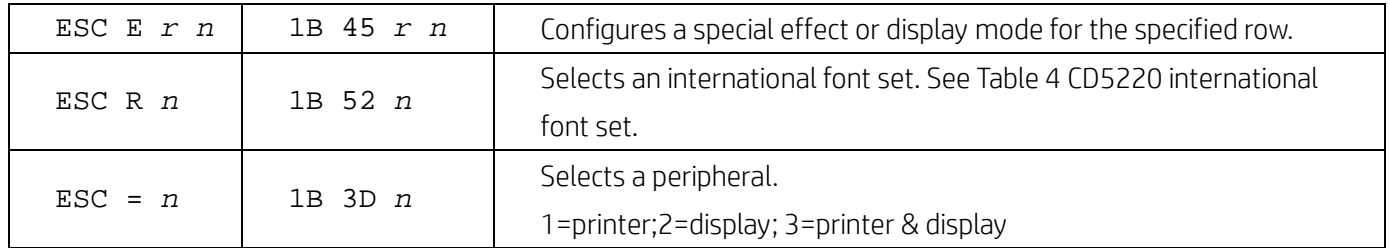

# <span id="page-14-0"></span>**6. Appendix**

# <span id="page-14-1"></span>**6.1.1. Table 1 Codepage list**

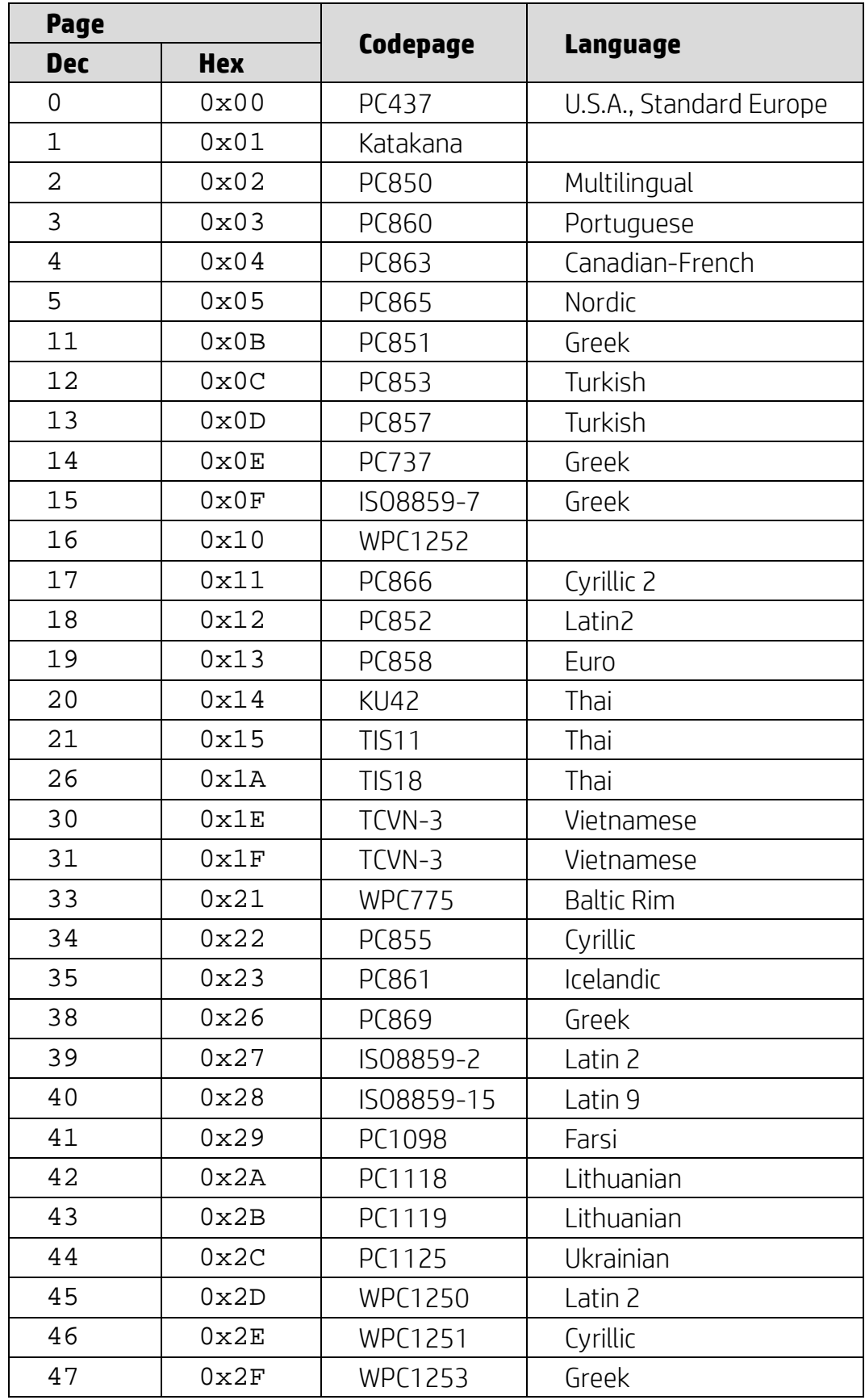

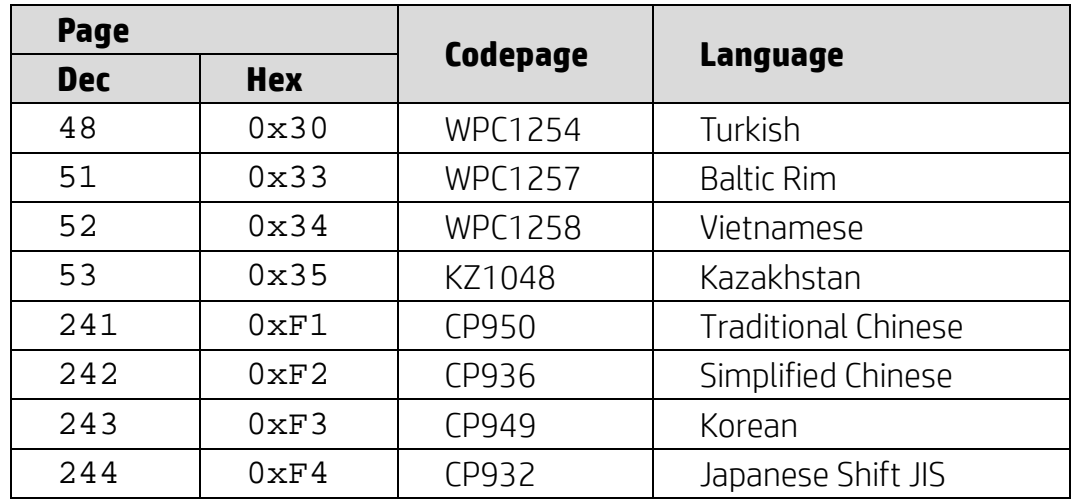

# <span id="page-15-0"></span>**6.1.2. Table 2 International character set**

<span id="page-15-2"></span>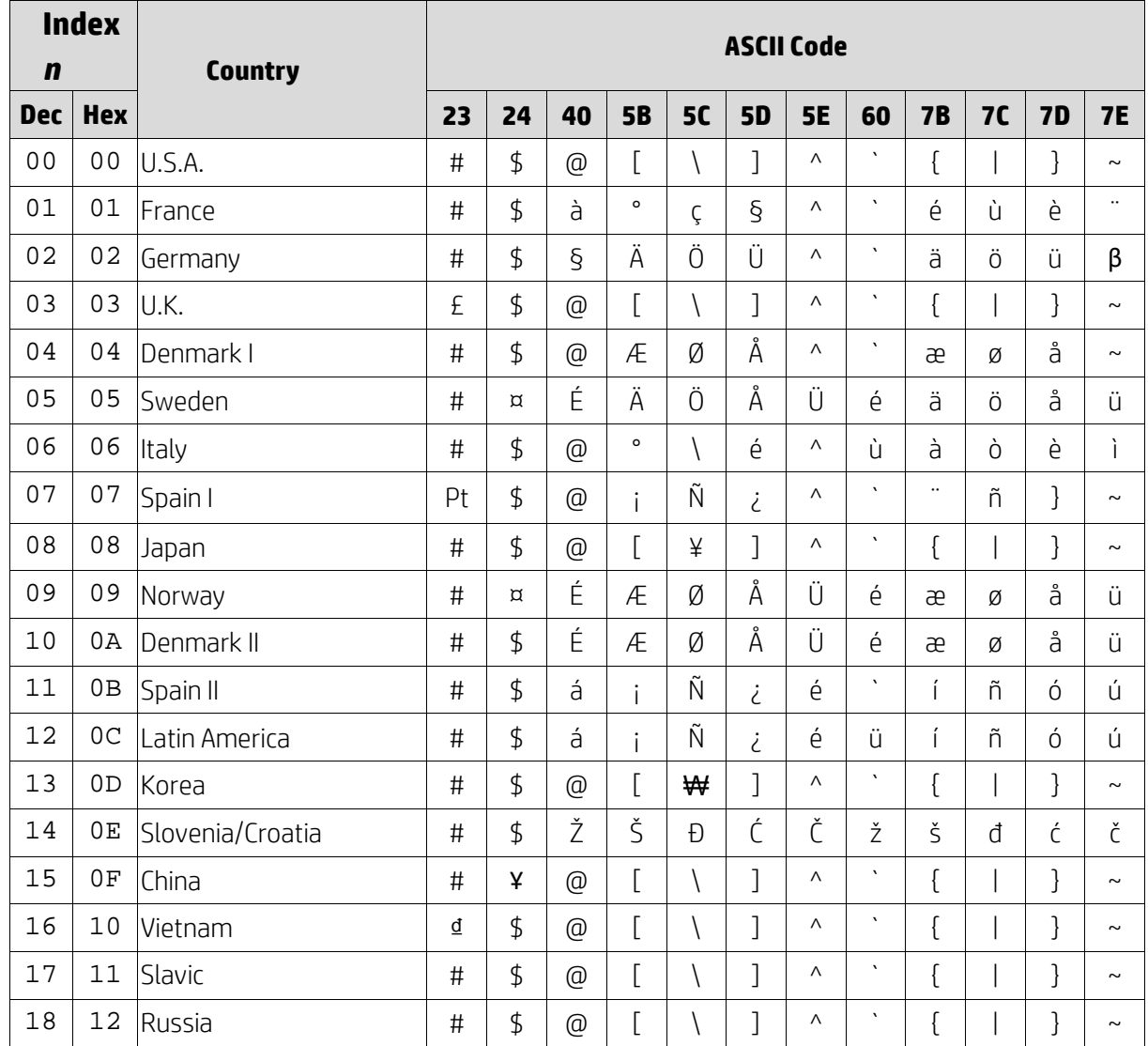

#### <span id="page-15-1"></span>**6.1.3. Table 3 DSP800 international character set**

0x30 U.S.A.

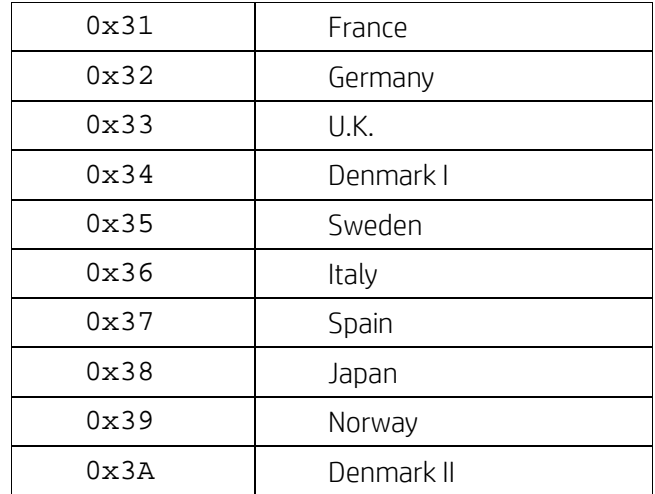

# <span id="page-16-1"></span><span id="page-16-0"></span>**6.1.4. Table 4 CD5220 international font set**

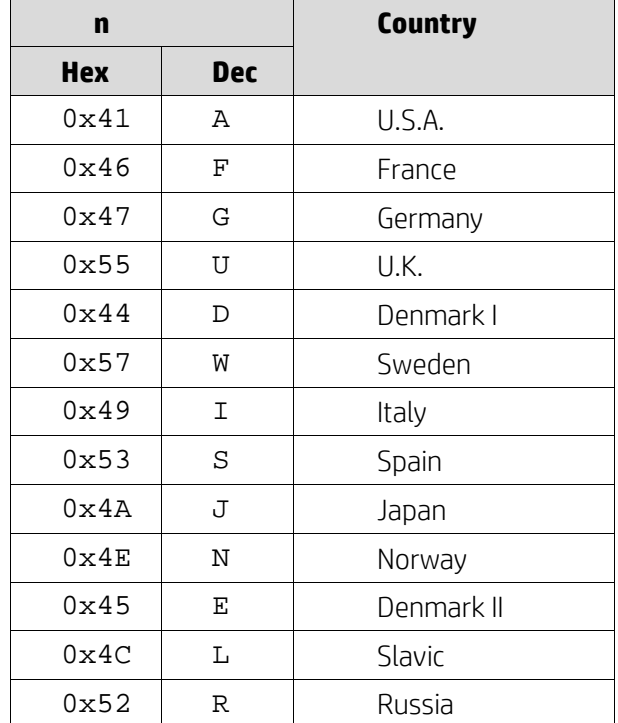